# Register your product and get support at www.philips.com/welcome

HTS7140

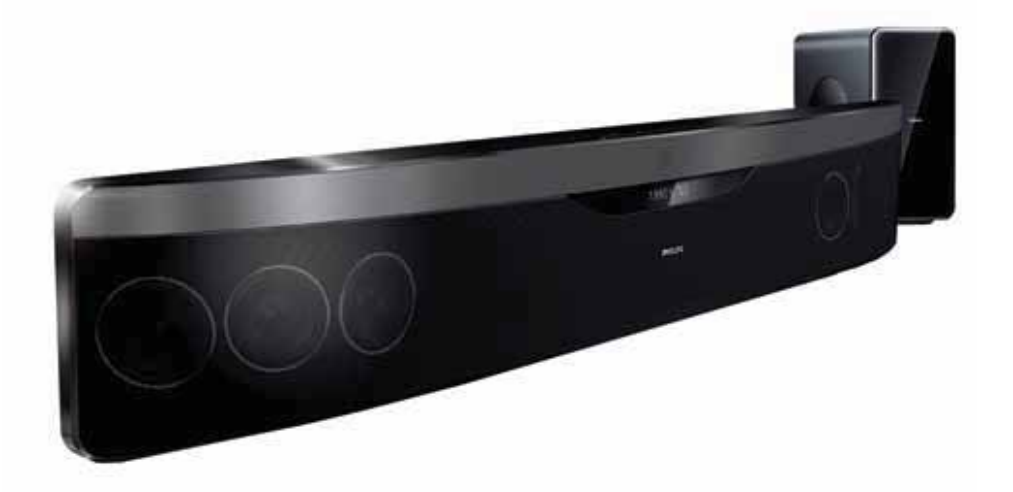

- $\mathsf{CS}\;$  Příručka pro uživatele
- HU Felhasználói kézikönyv
- PL Instrukcja obsługi
- RO Manual de utilizare
- SK Príručka užívateľa

# **PHILIPS**

# Tartalomjegyzék

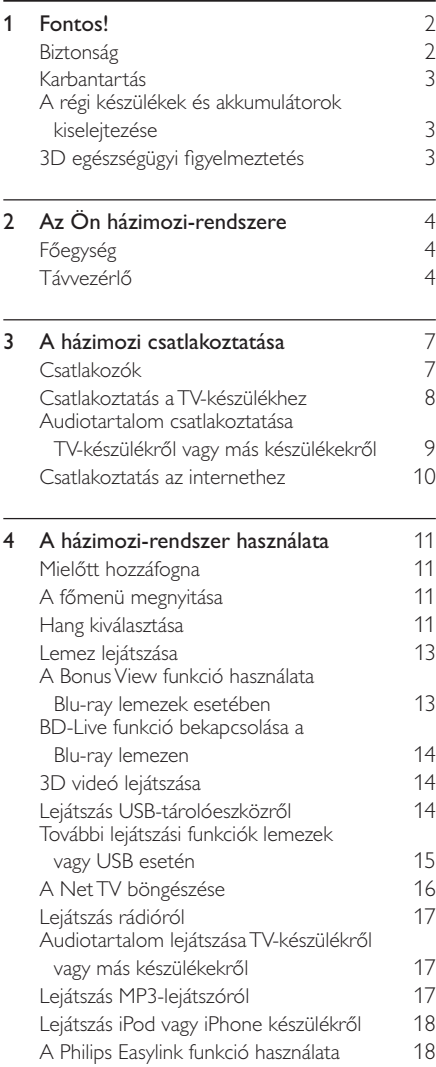

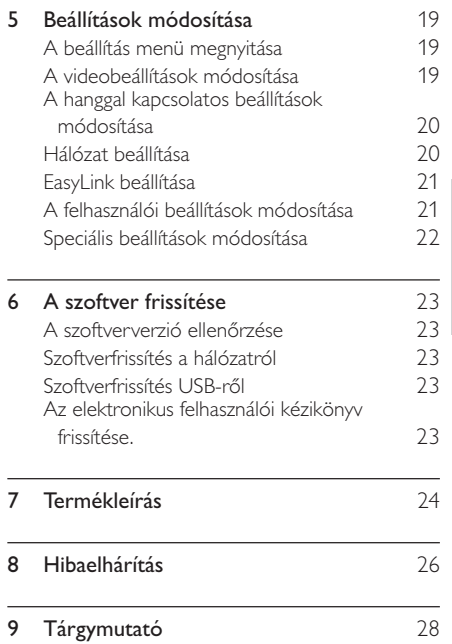

Magyar

# 1 Fontos!

A házimozi használata előtt figyelmesen olvassa el az összes utasítást. A garancia nem terjed ki azokra a hibákra, amelyek az utasítások figyelmen kívül hagyása miatt keletkeztek.

# Biztonság

#### Áramütés veszélye vagy tűzveszély!

- Óvja a készüléket és tartozékait csapadéktól vagy egyéb folyadéktól. Soha ne helyezzen a készülék közelébe folyadékot tartalmazó edényt, például vázát. Ha a készülékre vagy a készülékbe folyadék kerülne, azonnal húzza ki az elektromos hálózati csatlakozót. Használat előtt vizsgáltassa meg a készüléket a Philips vevőszolgálattal.
- Ne tegye ki a készüléket és tartozékait nyílt láng vagy hőforrás hatásának, például közvetlen napfénynek.
- Soha ne helyezzen tárgyakat a készülék szellőzőibe vagy egyéb nyílásaiba.
- Ha a hálózati csatlakozódugó vagy készülékcsatlakozó használatos megszakítóeszközként, akkor mindig működőképesnek kell lennie.
- Villámlással járó vihar előtt húzza ki a készülék tápkábelét.
- A hálózati kábel eltávolításakor soha ne a kábelt, hanem a csatlakozódugót fogja.

#### Rövidzárlat veszélye vagy tűzveszély!

 $\bullet$   $\blacksquare$  Mielőtt csatlakoztatná a készüléket a  $\blacksquare$ hálózati aljzathoz, győződjön meg róla, hogy a hálózati feszültség megfelel a készülék hátulján feltüntetett értéknek. Eltérő feszültségérték esetén soha ne csatlakoztassa a készüléket a hálózati aljzathoz.

#### Sérülésveszély vagy a házimozi károsodásának veszélye!

- Falra szerelhető készülékek esetén kizárólag a mellékelt fali tartószerkezetet használja. A fali szerelvényt olyan falfelületre rögzítse, amely elbírja a készülék és a szerelvény együttes súlyát. A Koninklijke Philips Electronics N.V. nem vállal felelősséget a helytelen falra rögzítésből adódó balesetért, sérülésekért és károkért.
- Állványos hangsugárzók esetén kizárólag a mellékelt állványokat használja. Az állványokat erősen rögzítse a hangsugárzókhoz. Az összeszerelt állványt olyan sima, vízszintes felületre helyezze, amely elbírja a hangsugárzó és az állvány együttes súlyát.
- Soha ne helyezze a készüléket vagy bármilyen más tárgyat a hálózati kábelekre vagy más elektromos berendezésre.
- Ha a készüléket 5 °C alatti hőmérsékleten szállítja, akkor a kicsomagolás után várjon, amíg a készülék hőmérséklete eléri a környezet hőmérsékletét, és csak ezután dugja be a tápkábelt a hálózati aljzatba.
- A készülék nyitott állapotban látható és nem látható lézersugarat bocsát ki. Kerülje a lézersugárnak való kitettséget.
- Ne érintse meg a lemeztálcában található optikai lemezérzékelőt.

#### Túlmelegedés veszélye!

Ne helyezze a készüléket túl szűk helyre. A megfelelő szellőzés érdekében mindig hagyjon legalább 10 cm szabad helyet a készülék körül. Ellenőrizze, hogy függöny vagy egyéb tárgy ne takarja el a készülék szellőzőnyílásait.

#### Szennyeződésveszély!

- Ne keverje az elemeket (régi és új, vagy szén és alkáli stb.).
- Távolítsa el az elemeket, ha lemerültek, vagy ha hosszabb ideig nem fogja használni a távvezérlőt.
- Az elemek vegyi anyagokat tartalmaznak, így azokat használat után megfelelően kell kezelni.

# Karbantartás

- A lemeztálcára ne helyezzen más tárgyakat, csak lemezeket.
- Ne helyezzen meghajlott vagy törött lemezeket a lemeztálcára.
- Ha huzamosabb ideig nem használja a terméket, távolítsa el a lemezeket a lemeztálcáról.
- A készülék tisztításához kizárólag mikroszálas textíliát használjon.

# A régi készülékek és akkumulátorok kiselejtezése

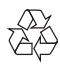

Ez a termék kiváló minőségű anyagok és alkatrészek felhasználásával készült, amelyek újrahasznosíthatók és újra felhasználhatók.

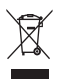

A termékhez kapcsolódó áthúzott kerekes kuka szimbólum azt jelenti, hogy a termékre vonatkozik a 2002/96/EK európai irányelv. Tájékozódjon az elektromos és elektronikus termékek szelektív hulladékként történő gyűjtésének helyi feltételeiről. Cselekedjen a helyi szabályozásoknak megfelelően, és a kiselejtezett készülékeket gyűjtse elkülönítve a lakossági hulladéktól.

A feleslegessé vált készülék helyes kiselejtezésével segít megelőzni a környezet és az emberi egészség károsodását.

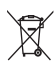

A termék akkumulátorai megfelelnek a 2006/66/ EK európai irányelv követelményeinek, ezért ne kezelje ezeket háztartási hulladékként.

Tájékozódjon az akkumulátorok szelektív hulladékkezelésére vonatkozó helyi szabályozásokról, mivel a feleslegessé vált akkumulátorok helyes kiselejtezésével segít megelőzni a környezet és az emberi egészség károsodását.

# 3D egészségügyi figyelmeztetés

Ha családjában előfordult epilepszia vagy fényhatás által kiváltott roham, forduljon orvoshoz, mielőtt villogó fényforrást, gyors egymásutánban érkező képsorozatot vagy 3D-műsort tekintene meg.

A rossz közérzet - például szédülés, fejfájás vagy tájékozódási zavarok - elkerülése érdekében a 3D hosszabb ideig tartó nézése nem javasolt. Ha bármilyen kellemetlenséget érez, ne nézzen tovább 3D-t és a tünetek megszűnéséig azonnal függesszen fel minden lehetségesen veszélyes tevékenységet (például autóvezetés). Ha a tünetek továbbra is fennállnak, a 3D-műsor nézésének folytatása előtt kérje ki orvos tanácsát.

A szülők ellenőrizzék, hogy gyermekeik nem tapasztalnak-e a fentiekben leírt kellemetlen tüneteket 3D-nézés közben. 3D-műsor nézése 6 éven aluli gyermekek számára nem javasolt, mivel még nem fejlődött ki a látórendszerük.

# 2 Az Ön házimozirendszere

Köszönjük, hogy Philips terméket vásárolt, és üdvözöljük a Philips világában! A Philips által biztosított támogatás teljes körű igénybevételéhez regisztrálja a házimozit a www.philips.com/ welcome weboldalon.

# Főegység

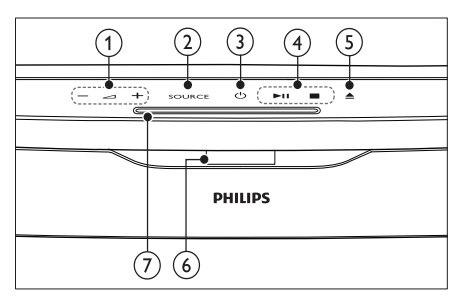

 $(1)$   $\Delta$  +/- (Hangerő)

A hangerő növelése vagy csökkentése.

 $(2)$  SOURCE

Válassza ki a lejátszani kívánt tartalmat vagy az audio bementi forrást.

 $(3)$   $\circ$  (Készenléti állapot bekapcsolva) A házimozi bekapcsolása, vagy készenléti üzemmódba kapcsolása.

(4) Lejátszás gombok Lejátszásvezérlés.

- $(5) \triangleq$  (Kiadás) Kinyitja a lemeztálcát, és kiadja a lemezt.
- Kijelzőpanel
- Lemeztálca

# **Távvezérlő**

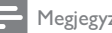

#### Megjegyzés

• Házimozirendszere mellett a csomagban a következő távvezérlők egyike is megtalálható:

#### A távvezérl

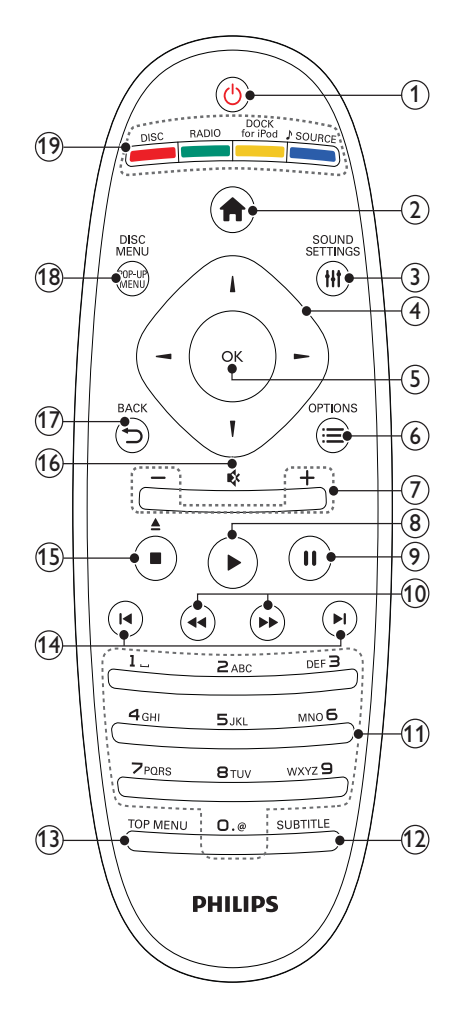

#### $(1)$   $\circ$  (Készenléti állapot bekapcsolva)

- A házimozi bekapcsolása, vagy készenléti üzemmódba kapcsolása.
- Ha az EasyLink be van kapcsolva, tartsa lenyomva legalább három másodpercen keresztül az összes csatlakoztatott HDMI CEC kompatibilis készülék készenléti üzemmódba kapcsolásához.
- $(2)$   $\triangle$  (Főoldal)

A főmenü megnyitása.

- (3) HI SOUND SETTINGS Belépés a különböző hangbeállítások menüjébe, és kilépés belőle.
- (4) Navigációs gombok
	- Navigálás a menükben.
	- Az automatikus keresés elindítása a balra és a jobbra gombok segítségével, rádió üzemmódban.
- S) OK
	- Kiválasztás vagy bevitel megerősítése.
- $\equiv$  OPTIONS
	- További lejátszási opciók elérése lejátszás közben.
	- Rádióállomások beprogramozása rádió üzemmódban.
- (7) +/- (Hangerő)
	- A hangerő növelése vagy csökkentése.
- $(8)$   $\blacktriangleright$  (Lejátszás) A lejátszás indítása vagy folytatása.
- (9) **II** (Szünet)

A lejátszás szüneteltetése.

- $(10)$  44/ $\blacktriangleright$  (Gyorsmenet visszafelé/Gyorsmenet előre) Gyorskeresés visszafelé vagy előre. Többszöri megnyomásával módosíthatja a keresés sebességét.
- (11) Alfanumerikus gombok<br>Értékek, illetve betűk bevitele (SMS-jellegű bevitel alkalmazásával).
- (12) SUBTITLE Videofelirat nyelvének kiválasztása.
- (13) TOP MENU Videolemez főmenüjének megnyitása.

#### $(14)$   $\blacksquare$  /  $\blacksquare$  (Előző/következő)

- $\bullet$   $\;\;\;\;\;$  Ugrás az előző vagy a következő felvételre, fejezetre vagy fájlra.
- Tárolt rádióállomás kiválasztása rádió üzemmódban.

#### (15)  $\blacksquare$  (Leállítás) /  $\blacktriangle$  (Kiadás / Nyitás/Zárás)

- Lejátszás leállítása.
- Tartsa lenyomva a lemez kiadásához vagy a lemeztartó kinyitásához.
- Rádió üzemmódban az aktuális, beprogramozott rádióállomás törlése.

#### $(16)$   $\mathfrak{G}$  (Némítás)

A hang elnémítása és visszaállítása.

- $(17)$   $\rightarrow$  BACK Visszatérés az előző menüképernyőre.
- (18) POP-UP MENU/DISC MENU Be- és kilépés a lemez menüjébe.

#### $(19)$  Jelforrás gombok

- Színes gombok (Blu-ray lemezek esetében): Feladatok vagy beállítások kiválasztása.
- DISC: Átkapcsolás lemezforrásra.
- RADIO: Átkapcsolás FM rádióra.
- DOCK for iPod: Átkapcsolás az iPod vagy iPhone készülékhez tartozó Philips dokkolóegységre.
- SOURCE: Audiobemenet jelforrás kiválasztása.

#### B távvezérl

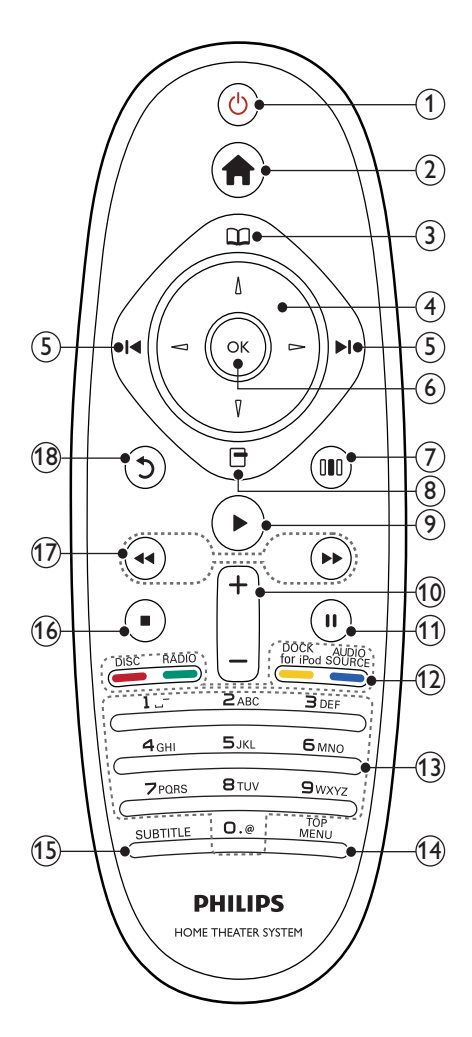

 $(1)$   $\circ$  (Készenléti állapot bekapcsolva)

- A házimozi bekapcsolása, vagy készenléti üzemmódba kapcsolása.
- Ha az EasyLink be van kapcsolva, tartsa lenyomva legalább három másodpercen keresztül az összes csatlakoztatott HDMI CEC kompatibilis készülék készenléti üzemmódba kapcsolásához.

 $(2)$   $\triangle$  (Főoldal)

A főmenü megnyitása.

- (3) QQ (Lemez menü) Be- és kilépés a lemez menüjébe.
- d Navigációs gombok
	- Navigálás a menükben.
	- Az automatikus keresés elindítása a balra és a jobbra gombok segítségével, rádió üzemmódban.

#### $(5)$   $\blacktriangleright$  /  $\blacktriangleright$  / (Előző/következő)

- $\bullet$   $\;\;\;\;\;$  Ugrás az előző vagy a következő felvételre, fejezetre vagy fájlra.
- Tárolt rádióállomás kiválasztása rádió üzemmódban.
- $6$  OK

Kiválasztás vagy bevitel megerősítése.

- (7) III (Hangbeállítások) Belépés a különböző hangbeállítások menüjébe, és kilépés belőle.
- $(8)$   $\Box$  (Lehetőségek)
	- További lejátszási opciók elérése lejátszás közben.
	- Rádióállomások beprogramozása rádió üzemmódban.
- $(9)$   $\blacktriangleright$  (Lejátszás)
	- A lejátszás indítása vagy folytatása.
- $(10)$  +/- (Hangerő) A hangerő növelése vagy csökkentése.
- $(11)$  II (Szünet)

A lejátszás szüneteltetése.

- l Jelforrás gombok/ Színes gombok
	- Blu-ray lemezek: Feladatok vagy beállítások kiválasztása.
	- AUDIO SOURCE: Audiobemenet jelforrás kiválasztása.
	- DOCK for iPod: Átkapcsolás az iPod vagy iPhone készülékhez tartozó Philips dokkolóegységre.
	- RADIO: Átkapcsolás FM rádióra.
	- DISC: Átkapcsolás lemezforrásra.
- (13) Alfanumerikus gombok<br>Értékek, illetve betűk bevitele (SMS-jellegű bevitel alkalmazásával).
- $(14)$  TOP MENU

Videolemez főmenüjének megnyitása.

#### **(15) SUBTITLE**

Videofelirat nyelvének kiválasztása.

- $(16)$  **II** (Leállítás)
	- Lejátszás leállítása.
	- Tartsa lenyomva a lemez kiadásához vagy a lemeztartó kinyitásához.
	- Rádió üzemmódban az aktuális, beprogramozott rádióállomás törlése.

#### $(17)$  44/ $\blacktriangleright$  (Gyorsmenet

visszafelé/Gyorsmenet előre) Gyorskeresés visszafelé vagy előre. Többszöri megnyomásával módosíthatja a keresés sebességét.

#### (18) つ (Vissza)

Visszatérés az előző menüképernyőre.

# 3 A házimozi csatlakoztatása

Ez a fejezet a házimozi-rendszer TVkészülékhez, illetve más készülékekhez történő csatlakoztatásában nyújt segítséget. A házimozirendszer tartozékaihoz történő alapvető csatlakoztatásait a Gyors áttekintő útmutató tartalmazza. A www.connectivityguide.philips. com weboldalon átfogó interaktív felhasználói útmutatót talál.

#### Megjegyzés

- A termék azonosítóját és a tápellátás adatait a készülék hátoldalán vagy alján lévő táblán olvashatia.
- $\bullet\,$  Mielőtt végrehajtja vagy megváltoztatja a csatlakoztatásokat, ellenőrizze, hogy minden készülék vezetékét kihúzta-e a fali aljzatból.

# Csatlakozók

Más készülékek csatlakoztatása a házimozirendszerhez.

#### Oldalsó csatlakozók

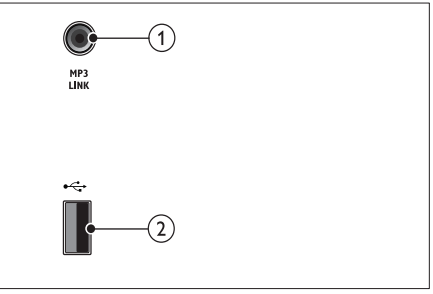

#### $(1)$  MP3 LINK

Audiobevitel MP3-lejátszóról.

#### $(2)$  •  $\leftarrow$  (USB)

Audio-, video- vagy képbevitel USBtárolóeszközről.

#### Hátoldali csatlakozók

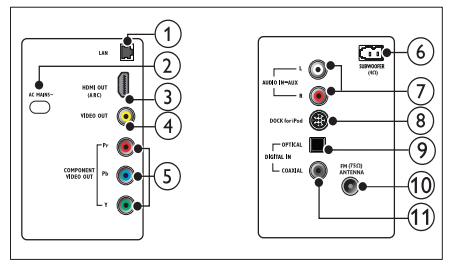

### $(1)$  LAN

Csatlakozás a LAN-bemenethez szélessávú modemen vagy útválasztón keresztül.

 $(2)$  AC MAINS~

Csatlakoztatás a tápellátáshoz.

#### $(3)$  HDMI OUT (ARC)

Csatlakoztatás a TV-készülék HDMIbemenetéhez.

#### $\Omega$  VIDEO OUT

Csatlakoztatás a TV-készülék kompozit videobemenetéhez.

### e COMPONENT VIDEO OUT

Csatlakoztatás a TV-készülék komponens videobemenetéhez.

#### (6) SUBWOOFER

Csatlakozás a tartozék mélynyomóhoz.

#### $(7)$  AUDIO IN-AUX

Csatlakoztatás a TV-készülék vagy más analóg készülék analóg hangkimenetéhez.

h DOCK for iPod

iPod vagy iPhone készülékhez használt Philips dokkolóegységhez történő csatlakoztatás.(Típus: Philips DCK3060, külön vásárolható meg.)

#### **9 DIGITAL IN-OPTICAL**

Csatlakoztatás a TV-készülék vagy más digitális készülék optikai hangkimenetéhez.

#### (10) ANTENNA FM (75 $\Omega$ )

Jelbemenet antenna, kábel vagy műholdvevő egység jeleinek fogadásához.

#### (11) DIGITAL IN-COAXIAL

Csatlakoztatás a TV-készülék vagy más digitális készülék koaxiális hangkimenetéhez.

# Csatlakoztatás a TV-készülékhez

Csatlakoztassa a házimozit közvetlenül a TVkészülékhez, a következő csatlakozók egyikével (a legjobb videominőségtől az alapszintűig):

- $\Omega$  HDMI
- Komponens videó
- Kompozit videó

#### 1. opció: Csatlakozzon a TV-készülékhez HDMI-kapcsolaton keresztül

#### Megjegyzés

- A TV HDMI-csatlakozójának jelölése HDMI IN vagy HDMI ARC lehet.
- Amennyiben a TV támogatja a HDMI Audió visszirányú csatornát (ARC), lehetősége van arra, hogy azt a házimozi-rendszer digitális audiokimenetéhez használja.
- Ha a HDTV rendelkezik DVI-csatlakozóval, csatlakoztassa a készüléket HDMI/DVI adapter segítségével.
- Ha a TV-készülék támogatja az EasyLink HDMI CEC szabványt, egyetlen távvezérlővel (lásd 'A Philips Easylink funkció használata', 18 . oldal) vezérelheti a házimozit és a TV-készüléket.

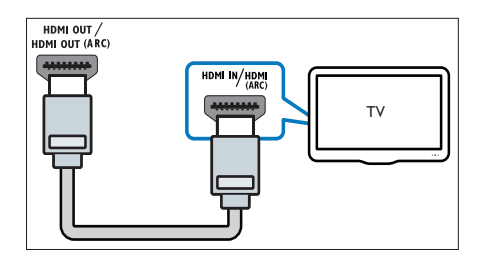

2. opció: Csatlakozás a TV-készülékhez YPbPr-kábelen (komponens videokábel) keresztül

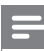

#### Megjegyzés

• A komponens videokábel vagy csatlakozó jelölése Y Cb Cr vagy YUV lehet.

(A kábel nem tartozék)

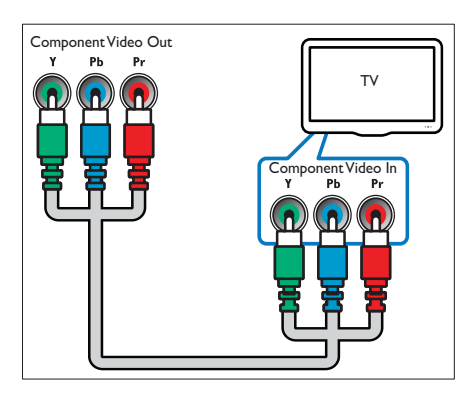

#### 3. opció: Csatlakozzon a TV-készülékhez kompozit videokábelen keresztül (CVBS)

#### Megjegyzés

- A kompozit videokábel vagy csatlakozó jelölése AV IN, VIDEO IN, COMPOSITE vagy BASEBAND lehet.
- (A kábel nem tartozék)

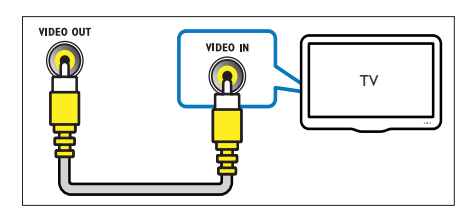

# Audiotartalom csatlakoztatása TVkészülékről vagy más készülékekről

A házimozirendszer segítségével audiotartalmakat játszhat le a TV-készülékről vagy más készülékekről (pl. kábeldekóderről).

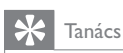

• Nyomja meg többször egymás után az J SOURCE / AUDIO SOURCE gombot a csatlakozás audiokimenetének kiválasztásához.

#### 1. opció: Csatlakoztassa az audiokészüléket analóg hangkábelek segítségével

(A kábel nem tartozék)

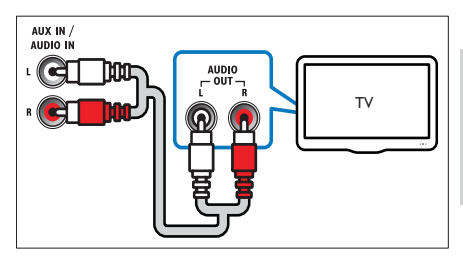

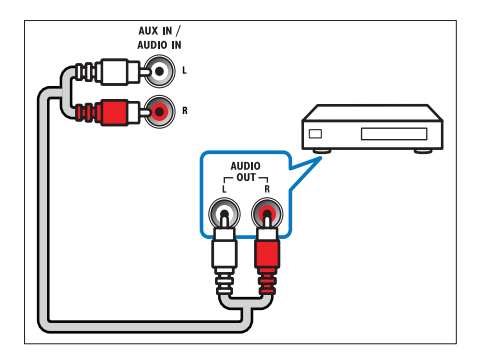

2. opció: Csatlakoztassa az audiokészüléket koaxiális kábel segítségével

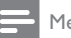

#### Megjegyzés

• A digitális koaxiális kábel vagy csatlakozó jelölése COAXIAL/DIGITAL OUT vagy SPDIF OUTlehet.

(A kábel nem tartozék)

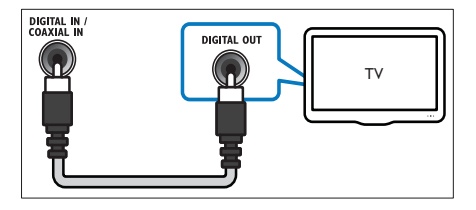

#### 3. opció: Audió csatlakoztatása digitális optikai kábelen keresztül

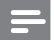

Megjegyzés

• The digitális optikai kábel vagy csatlakozó jelölése SPDIF OUT vagy OPTICAL OUT lehet.

(A kábel nem tartozék)

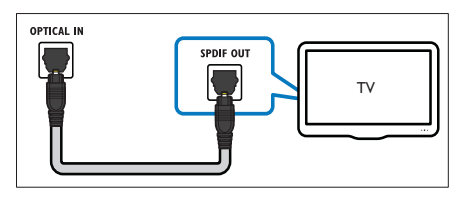

# Csatlakoztatás az internethez

Ha a házimozit internethez csatlakoztatja, a következő szolgáltatásokat veheti igénybe:

- BD-Live: A BD-Live szolgáltatások (lásd 'BD-Live funkció bekapcsolása a Blu-ray lemezen', 14. oldal) elérése.
- Net TV : böngészés a Net TV szolgáltatásai között (lásd 'A Net TV böngészése', 16. oldal).
- Szoftverfrissítés: A hálózaton (lásd 'Szoftverfrissítés a hálózatról', 23 . oldal)keresztül frissítheti a házimozi szoftverét.

#### Amire szüksége lesz:

- Hálózati útválasztó (engedélyezett DHCP protokollal).
- Hálózati kábel (RJ45 egyenes kábel).
- A Net TV és a szoftverfrissítés használatához győződjön meg róla, hogy a hálózati útválasztó hozzáféréssel rendelkezik az internethez, amelyet nem korlátoz tűzfal vagy egyéb biztonsági rendszer.

### Megjegyzés

• A Net TV szolgáltatás kizárólag Latin-Amerikában érhető el.

(A kábel nem tartozék)

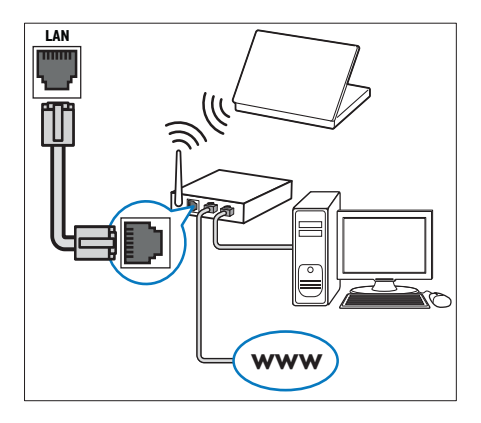

#### Hálózat beállítása

- 1 Csatlakoztassa a házimozit egy szélessávú modemhez vagy útválasztóhoz (lásd 'Csatlakoztatás az internethez', 10 . oldal) .
- $2$  Kapcsolja be a TV-készüléket, és kapcsolja át a házimozinak megfelelő jelforrásra.
- $3$  Nyomja meg az  $\triangle$  (Főoldal) gombot.
- $4$  Válassza az [Beállítás] lehetőséget, majd nyomja meg az OK gombot.
- $5$  Válassza a [Hálózat] -> [Hálózat telepítése] opciót, majd nyomja meg az OK gombot.
- 6 Válassza az [Vezetékes (Ethernet)] lehetőséget, majd nyomja meg az **OK** gombot.
- 7 Válassza ki a [Automatikus (ajánlott)] vagy a **[Kézi (speciális)]** lehetőséget, majd nyomja meg az OK gombot.
- 8 A beállítások végrehajtásához kövesse a TVképernyőn megjelenő utasításokat.
	- » A házimozi csatlakozik az internethez. Ha a kapcsolódás sikertelen, válassza ki az **[Újra]** lehetőséget, majd nyomja meg az OK.
- 9 Válassza a [Befejezés] menüpontot, majd lépjen ki az OK gomb megnyomásával.

#### 11 HU

# 4 A házimozi-rendszer használata

Ez a fejezet a különböző forrásból származó média házimozin történő lejátszásához kíván segítséget nyújtani.

# Mielőtt hozzáfogna

Ellenőrizze, hogy:

- Létrehozta a Gyors áttekintő útmutatóban, valamint a Felhasználói kézikönyvben ismertetett csatlakozásokat.
- Hajtsa végre az első üzembe helyezést. Az első üzembe helyezésre a házimozi legelső bekapcsolásakor kerül sor. Ha nem hajtja végre az üzembe helyezést, a rendszer a házimozi minden egyes bekapcsolásakor figyelmeztetni fogja ennek szükségességére.
- Kapcsolja át a TV-készüléket a házimozinak megfelelő jelforrásra.

# A főmenü megnyitása

A főmenü segítségével gyorsan elérhetők a csatlakoztatott eszközök, az audio- és videobeállítások, valamint egyéb funkciók.

- **1** Nyomja meg az  $\triangle$  (Főoldal) gombot. ➡ Megjelenik a főmenü.
- 2 Nyomja meg a **Navigációs gombok** és az OK gombot az alábbiak kiválasztásához:
	- [lemez lejátszása] : Lemez lejátszásának indítása.
	- [Tallózás az USB-n] : A csatlakoztatott USB-tárolóeszköz tartalomböngészőjének megnyitása.
	- [Tallózás az iPod-on] : A csatlakoztatott iPod vagy iPhone készülék tartalomböngészőjének megnyitása.
	- [Tallózás a Net TV-n] : A Net TV megnyitása.
	- [Beállítás] : A kép-, hang- és egyéb beállítások módosítására szolgáló menük elérése.

• [Felhasználói kézikönyv] : Az online felhasználói kézikönyv megnyitása.

#### Megjegyzés

• A Net TV szolgáltatás kizárólag Latin-Amerikában érhető el.

# Hang kiválasztása

Ez a fejezet adott videófelvétel vagy zeneszám lejátszásához szükséges ideális hangzás kiválasztásában nyújt segítséget.

- $1$  Nyomja meg at it SOUND SETTINGS /  $0$ ( Hangbeállítások) gombot.
- 2 A Navigációs gombok (bal/jobb) megnyomásával megnyithatja a hangbeállításokat.

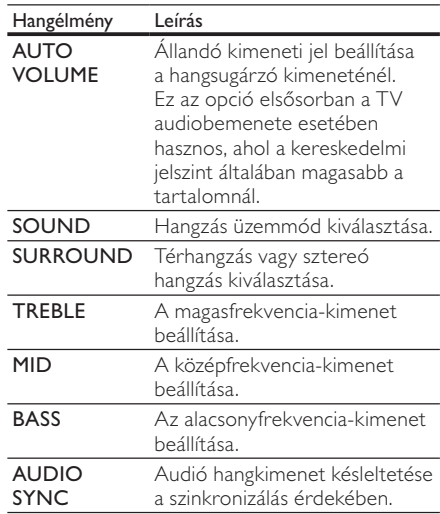

- Válasszon egy opciót, majd nyomja meg az OK gombot.
- A kilépéshez nyomja meg a **D BACK** gombot.

Ha öt másodpercen belül nem nyom meg gombot, a készülék automatikusan kilép a menüből.

#### Automatikus hangerő módosítása

Válassza ki TV-készülékből vagy más készülékekből a házimozihoz érkező hangerőt.

- $1$  Nyomja meg att SOUND SETTINGS / **III** (Hangbeállítások) gombot.
- $2$  Válassza az AUTO VOLUME lehetőséget, majd nyomja meg az OK gombot.
- A Navigációs gombok (fel/le) segítségével válassza ki a **ON** vagy a **OFF** lehetőséget.
- $4\,$  A kiválasztás megerősítéséhez nyomja meg az OK gombot.

#### Hangzás üzemmód kiválasztása

Adott videofelvételhez vagy zeneszámhoz illő, előre meghatározott hangzás üzemmódok kiválasztása.

- $1$  Nyomja meg a  $H$  SOUND SETTINGS / **III** (Hangbeállítások) gombot.
- $2$  Válassza az SOUND lehetőséget, majd nyomja meg az OK gombot.
- $3$  A Navigációs gombok (fel/le) segítségével választhat a következő beállítások közül:
	- ACTION/ROCK : Javított alacsony és magas tartomány. Ideális választás akció filmekhez, illetve rock- vagy popzenéhez.
	- PURE/PURE : Tiszta magas és közepes frekvenciák a hang tisztasága érdekében.
	- GAMING/PARTY : Mérsékelt alacsony és erős közepes hangok. Ideális választás videojátékokhoz, illetve partikra.
	- CONCERT/CLASSIC : Semleges hangzás. Ideális választás élő koncertekhez és klasszikus zenéhez.
	- SPORTS : Mérsékelt közepes hangok és térhangzás a tiszta énekhang, illetve élő sportesemények hangulatának visszaadására.
	- NEWS : Javított közepes hangok a tiszta énekhang és a beszéd visszaadására.
- $4\,$  A kiválasztás megerősítéséhez nyomja meg az OK gombot.

#### Térhangzás üzemmód módosítása

Merüljön el a hangélmények élvezetében a térbeli hangzásmódok segítségével.

- $1$  Nyomja meg a **HI SOUND SETTINGS** / **III** (Hangbeállítások) gombot.
- $2$  Válassza az SURROUND lehetőséget, majd nyomja meg az OK gombot.
- $3$  A Navigációs gombok (fel/le) segítségével választhat a következő beállítások közül:
	- AUTO : Audio-adatfolyamon alapuló surround hangkimenet.
	- STEREO : Kétcsatornás sztereó hang. Ideális választás zenehallgatáshoz.
	- AMBISOUND : Sztereó hangkimenet vagy többcsatornás surround kimenet.
- $4$  A kiválasztás megerősítéséhez nyomja meg az OK gombot.

#### Magas, közepes és mély hangok módosítása

A házimozi magas frekvenciájú (magas hangok), közepes frekvenciájú (közepes hangok) és alacsony frekvenciájú (mély hangok) beállításainak módosítása a zenei vagy videofelvételeknek megfelelően.

- $1$  Nyomja meg allt SOUND SETTINGS / **III** (Hangbeállítások) gombot.
- $2$  Válassza a TREBLE > MID vagy a BASS lehetőséget, majd nyomja meg az **OK** gombot.
- $3$  A Navigációs gombok (fel/le) segítségével állítsa be a frekvenciaszintet.
- 4 A jóváhagyáshoz nyomja meg a OK gombot.

#### Audio- és videotartalom szinkronizálása

Ha az audio- és a videotartalom nincs szinkronban, lehetősége van az audiokimeneti jel késleltetésére.

- $1$  Nyomja meg att SOUND SETTINGS / 00 ( Hangbeállítások) gombot.
- $2$  Válassza az AUDIO SYNC lehetőséget, majd nyomja meg az OK gombot.
- $3$  A Navigációs gombok (fel/le) segítségével szinkronizálhatja az audio- és a videotartalmat.
- 4 A jóváhagyáshoz nyomja meg a OK gombot.

# Lemez lejátszása

A házimozi-rendszer a lemeztípusok széles skálájának lejátszására alkalmas, beleértve a videó, audió és vegyes adathordozókat (például egy CD-R lemezt, amely JPEG-képeket és MP3-zenét tartalmaz).

- 1 Helyezzen be lemezt a házimozirendszerbe.
- **2** Nyomja meg a **DISC** gombot.
	- → Elkezdődik a lejátszás, vagy megjelenik a lemez főmenüje.
- $3$  A lejátszás vezérléséhez nyomja meg a következő gombokat:

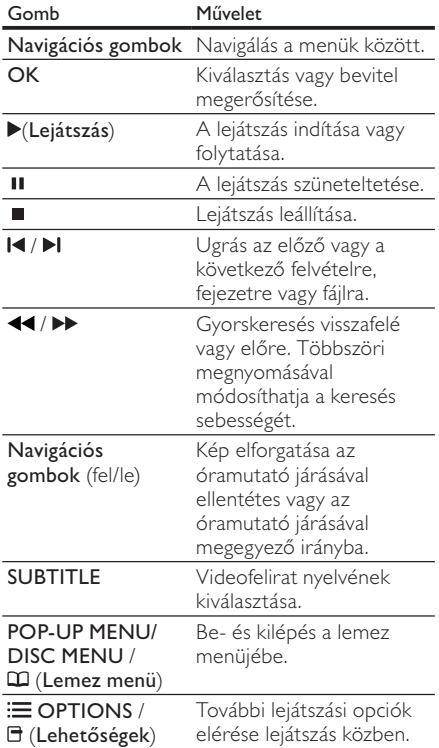

DivX és WMV videoformátumok esetében:

• A lejátszás leállításához nyomja meg a gombot.

- A videó legutóbbi leállításához való visszatéréshez nyomja meg a ( Lejátszás) gombot.
- A videó elejétől történő lejátszásához nyomja meg az OK gombot.

#### Megjegyzés

• Lemezről vagy USB-tárolóeszközről DivX DRM védelemmel ellátott fájlok lejátszásához csatlakoztassa a házimozit TV-készülékhez egy HDMI-kábellel.

# A Bonus View funkció használata Blu-ray lemezek esetében

A Bonus View (kép a képben néven is ismert) funkciót támogató Blu-ray lemezek a lejátszással egyidőben speciális tartalmak (mint például a rendezői kommentárok) megjelenítését is lehetővé teszik.

- $1$  Ha szükséges, engedélyezze a Bonus View (vagy kép a képben) funkciót a Blu-ray lemez menüjében.
- $2$  Lejátszás közben nyomja az  $\equiv$  OPTIONS / ( Lehetségek) gombot.
	- » Megjelenik az opciók menü.
- $3$  Válassza a [PIP kiválasztása] > [PIP] lehetőséget, majd nyomja meg az **OK** gombot.
	- » A PIP (kép a képben) opciók [1]/[2] a videotartalom függvényében változnak.
	- » A kép a képben videó egy kis ablakban jelenik meg.
- $4$  Válassza ki a [2. hang nyelve] vagy a [2. **felirat nyelve]** lehetőséget, majd nyomja meg az OK gombot.
- $5$  Válassza ki a lejátszási nyelvet, majd nyomja meg az OK gombot.

#### Megjegyzés

• A Bonus View (kép a képben) funkció kiválasztásához nyomja meg az **E OPTIONS** / **F** (Lehetőségek) gombot, válassza ki a [PIP] **kiválasztása] > [Ki]** lehetőséget, majd nyomja meg az OK gombot.

# BD-Live funkció bekapcsolása a Blu-ray lemezen

A BD-Live funkcióval ellátott Blu-ray lemezek exkluzív szolgáltatásokat tartalmaznak, például mozifilmeket vagy más online bónuszlehetőségeket.

- $1$  Az internetcsatlakozás előkészítését követően gondoskodjon a hálózat beállításáról (lásd 'Csatlakoztatás az internethez', 10. oldal).
- $2$   $\,$  Csatlakoztassa az USB-tárolóeszközt a házimozihoz.
- $3$  A lemez menüben válassza ki a BD-Live ikont, majd nyomja az OK gombot.
	- $\rightarrow$  A BD-Live funkció betöltése elkezdődik. A betöltési idő a lemez és az internetkapcsolat függvénye.
- $4\,\,$  A BD-Live funkcióban történő navigáláshoz nyomja meg a Navigációs gombok gombot.
- $5$  Elem kiválasztásához nyomja meg az OK gombot:

#### Megjegyzés

- A BD-Live szolgáltatások sora a lemez függvénye.
- A BD-Live funkció használatakor a lemez és a házimozi adatai a tartalomszolgáltatón keresztül érhetők el.
- A letöltött fájlokat egy legalább 1 GB tárhellyel rendelkező USB tárolóeszközön tárolja.
- Ha nem áll rendelkezésre elegendő memória a BD-Live tartalom letöltéséhez, szabadítson fel memóriaterületet (lásd 'Speciális beállítások módosítása', 22. oldal).

# 3D videó lejátszása

A házimozi 3D TV-készülékeken lejátssza a 3D videofelvételeket.

#### A funkció használata előtt győződjön meg a következőkről:

- 3D TV-t használ, melyet HDMI-kábellel csatlakoztatott a házimozihoz
- a lemez 3D Blu-ray lemez, és
- rendelkezik, a 3D TV-vel kompatibilis 3D-szemüvegekkel.
- **1** Helyezzen be egy 3D Blu-ray lemezt a házimoziba.
	- → ATV a megfelelő HDMI-forrásra kapcsol és a lemez lejátszása automatikusan elindul.
- 2 Ha a lejátszás nem indul el automatikusan, nyomja meg a DISC gombot, vagy a főmenüben válassza a **[lemez lejátszása]** parancsot és nyomja meg az OK gombot.
- $\,$ 3 $\,$  A lejátszás a lejátszógombokkal vezérelhető. Előre- vagy visszafelé keresésnél, illetve bizonyos egyéb lejátszási módokban a videó 2D formátumban jelenik meg. Normál lejátszásnál visszatér a 3D formátum.
- 4 A háromdimenziós hatások 3D szemüveggel élvezhetők.

#### 3D lemezek lejátszása 2D formátumban

- Nyomja meg az **A** (Főoldal) gombot.
- $2$  Válassza a [Beállítás] > [Videó] > **[Blu-ray 3D videó] > [Ki]** lehetőséget.
- $3$  Nyomja meg a OK gombot.
- látssza le a 3D Blu-ray lemezt.
	- » A 3D videó 2D formátumban jelenik meg.

### Lejátszás USB-tárolóeszközről

A házimozi készüléken található USB-csatlakozó segítségével az USB-tárolóeszközön tárolt fényképeket tekinthet meg, illetve zene- és videofájlokat játszhat le.

- 1 Csatlakoztassa az USB-tárolóeszközt a házimozihoz.
- Nyomja meg az **A** (Főoldal) gombot. ➡ Megjelenik a főmenü.
- $3$  Válassza az **[Tallózás az USB-n]** lehetőséget, majd nyomja meg az OK gombot.
	- ➡ Megjelenik a tartalomböngésző.
- 4 Válasszon ki egy fájlt, majd nyomja meg a OK gombot.
- 5 A lejátszás vezérléséhez nyomja meg a lejátszás(lásd 'Lemez lejátszása', 13 . oldal) gombokat.

# Magyar

#### Megjegyzés

- Ha az USB-tárolóeszköz nem illik bele a csatlakozóba, használjon USBhosszabbítókábelt.
- A házimozi nem támogatja az olyan digitális fényképezőgépeket, amelyek a fényképek megjelenítéséhez számítógépes programot igényelnek.
- Az USB-tárolóeszköznek NTFS, FAT vagy DOS formázásúnak, illetve "Háttértár osztály" megfelelőségűnek kell lennie.

# További lejátszási funkciók lemezek vagy USB esetén

Speciális video- vagy képlejátszási funkciók állnak rendelkezésre lemezről vagy USBtárolóeszközről történő lejátszás esetén.

#### Videobeállítások használata

Hozzáférés bizonyos hasznos funkciókhoz videózás közben.

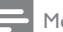

#### Megjegyzés

- $\bullet$  Az elérhető videobeállítások a videoforrás függvényében változnak.
- 1 Nyomja meg a  $\equiv$  OPTIONS /  $\equiv$  (Opciók) gombot.
	- » Megjelenik a videobeállítások menüje.
- 2 A Navigációs gombok és az OK segítségével választhat a következő lehetőségek közül, és módosíthatja azokat:
	- [Hang nyelve] : Videó hangnyelvének kiválasztása.
	- [Felirat nyelve] : Videofelirat nyelvének kiválasztása.
	- [Felirat elcsúsztatása] : Felirat helyzetének a képernyőhöz történő igazítása.
	- [Adatok] : A lejátszott tartalom adatainak megjelenítése.
	- [Karakterkészlet] : A DivX-feliratokat támogató karakterkészlet kiválasztása.
	- [Időpont szerinti keresés] : Videofelvétel bizonyos részének

átugrása a jelenet időtartamának megadásával.

- [2. hang nyelve] : Második hangnyelv kiválasztása.
- [2. felirat nyelve] : Második feliratnyelv kiválasztása.
- [Felvételek] : Adott felvétel kiválasztása.
- [Fejezetek] : Adott fejezet kiválasztása.
- [Szög lista] : Más kameraállás kiválasztása.
- [Menük] : Lemez menü megjelenítése.
- [PIP kiválasztása] : Kép a képben ablak megjelenítése.
- **[Zoom]**Filmjelenet vagy kép nagyítása. : Navigációs gombok A (bal/jobb) megnyomásával kiválaszthatja a nagyítási arányt.
- [Ismétlés] : Fejezet vagy felvétel ismétlése.
- [A-B ismétlése] : Két pont megjelölése az ismételt lejátszáshoz egy fejezeten vagy műsorszámon belül, illetve az ismételt lejátszási mód kikapcsolása.
- **[Képbeállítások]** : Előre meghatározott színbeállítás kiválasztása.

#### Képbeállítások használata

Hozzáférés bizonyos hasznos funkciókhoz képnézegetés közben.

- Nyomja meg a  $\equiv$  OPTIONS /  $\Box$  (Opciók) gombot.
	- » Megjelenik a képbeállítások menü.
- $2$  A Navigációs gombok és az OK segítségével választhat a következő lehetőségek közül, és módosíthatja azokat:
	- [Elforgatás +90] : A kép 90 fokkal történő elforgatása az óramutató járásával megegyező irányba.
	- [Elforgatás -90] : A kép 90 fokkal történő elforgatása az óramutató járásával ellenkező irányba.
	- [Zoom]Filmjelenet vagy kép nagyítása. : Navigációs gombok A (bal/jobb) megnyomásával kiválaszthatja a nagyítási arányt.
	- [Adatok] : Képadatok megjelenítése.
- [Dia megjelenítési ideje] : Az egyes képek megjelenítési sebességének beállítása diavetítés során.
- [Dia animáció] : Diavetítés animációjának kiválasztása.
- $\bullet$  [Képbeállítások] : Előre meghatározott színbeállítás kiválasztása.
- [Ismétlés] : A kiválasztott mappa ismétlése.

#### Hangzásopciók használata

Bizonyos hasznos funkciók elérése audiolejátszás közben.

- $1$  Nyomja meg többször egymás után az **三 OPTIONS / □ (Opciók)** gombot a következő funkciók közötti választáshoz:
	- REPEAT TRACK : Az aktuális műsorszám ismétlése
	- REPEAT DISC : A lemezen vagy a mappában lévő összes műsorszám ismétlése.
	- REPEAT RANDOM : Zeneszámok véletlenszerű sorrend szerint történő lejátszása.
	- REPEAT OFF : Az ismételt lejátszási mód kikapcsolása.

#### Zenés diavetítés lejátszása

Zene lejátszásával és képek egyidejű megjelenítésével zenés diavetítés hozható létre.

- 1 Válasszon ki egy zeneszámot, majd nyomja meg az OK gombot.
- $2$  Nyomja meg a  $\rightarrow$  BACK gombot a képmappába történő belépéshez.
- Válasszon ki egy képet, majd az OK gomb megnyomásával indítsa el a diavetítést.
- 4 A diavetítés leállításához nyomja meg a gombot.
- $5$   $\,$  A zene leállításához nyomja meg ismét a  $\,\blacksquare\,$ gombot.

# A Net TV böngészése

Ha a házimozi az internethez csatlakozik, a Net TV funkcióval videókat, képeket, zenéket, információkat, játékokat és egyéb online szolgáltatásokat érhet el.

#### Megjegyzés

• A Koninklijke Philips Electronics N.V. nem vállal felelősséget a Net TV szolgáltatói által kínált tartalomért.

#### Megjegyzés

• A Net TV szolgáltatás kizárólag Latin-Amerikában érhető el.

#### A Net TV elérése

- $1$  Az internetcsatlakozás előkészítését követően gondoskodjon a hálózat beállításáról (lásd 'Csatlakoztatás az internethez', 10. oldal).
- $2$  Nyomja meg a  $\spadesuit$  (Főoldal) gombot. → Megjelenik a főmenü.
- $3$  Válassza az [Tallózás a Net TV-n] lehetőséget, majd nyomja meg az **OK** gombot.
	- » Megjelenik a Net TV szolgáltatás kezdőlapja.
- 4 Nyomja meg a Navigációs gombok gombot a Net TV weboldalai vagy szolgáltatásai közötti navigáláshoz.
- $5$  Nyomja meg az OK gombot valamely elem megtekintéséhez vagy kiválasztásához.
- $6$  Nyomja meg a  $\hookrightarrow$  BACK gombot az előző oldalra történő visszatéréshez, vagy a (Főoldal) gombot a kilépéshez.

#### Böngészési előzmények törlése

A böngészési előzmények törlésével eltávolíthatja a jelszavakat, a cookie-kat és a böngészési adatokat a házimoziról.

- $1$  Nyomja meg az  $\triangle$  (Főoldal) gombot.
- $2$  Válassza az [Beállítás] lehetőséget, majd nyomja meg az OK gombot.

 $3$  Válassza a [Hálózat] > [Net TV memória **törlése]** lehetőséget, majd nyomja meg az OK gombot.

# Lejátszás rádióról

A házimozi akár 40 rádióállomás tárolására alkalmas.

- **1** Ellenőrizze, hogy az FM antenna csatlakoztatva van-e.
- 2 Nyomja meg a RADIO gombot.
	- → Az "AUTO INSTALL...PRESS PLAY" üzenet akkor jelenik meg a kijelzőn, ha még nem telepített egyetlen rádióállomást sem. Nyomja meg a ( Lejátszás) gombot.
- 3 A lejátszás vezérléséhez nyomja meg a következő gombokat:

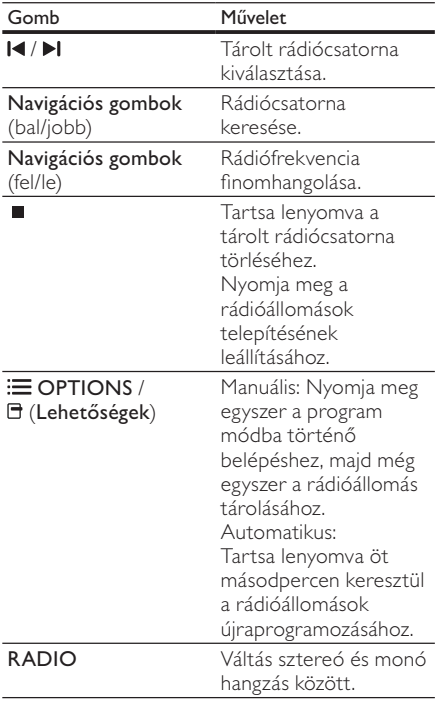

Megjegyzés

- Az AM és a digitális rádió nem támogatott.
- Ha a készülék nem észlel sztereó jelet, illetve ha ötnél kevesebb állomást talál, a rendszer arra kéri, hogy állítsa be újból a rádióállomásokat.
- A legjobb vétel érdekében helyezze az antennát a TV-készüléktől vagy más sugárzó forrástól távolabbra.

#### Hangolórács módosítása

Egyes országokban az FM hangolórács 50 kHz, illetve 100 kHz is lehet. A hangolórács módosításakor a tárolt rádióállomások törlődnek.

- 1 Nyomja meg a RADIO gombot.<br>2 Nyomia meg az  $\blacksquare$  (Leállítás) go
- Nyomja meg az (Leállítás) gombot.
- $3$  Tartsa lenyomva a  $\blacktriangleright$  (Lejátszás) gombot a 100, illetve 50 kHz-es frekvenciák közötti váltáshoz.

# Audiotartalom lejátszása TV-készülékről vagy más készülékekről

Nyomja meg többször egymás után az SOURCE / AUDIO SOURCE gombot a csatlakoztatott készülékaudiokimenetének kiválasztásához.

# Lejátszás MP3-lejátszóról

MP3-lejátszó vagy más külső audioeszköz csatlakoztatása, és audiofájljainak lejátszása.

- 1 Csatlakoztassa az MP3-lejátszót a házimozirendszerhez a rövid üzembe helyezési útmutatóban leírtak szerin.
- Nyomja meg többször egymás után az SOURCE / AUDIO SOURCE gombot, amíg az "MP3 LINK" felirat megjelenik a kijelzőpanelen.
- 3 Nyomja meg az MP3-lejátszó gombjait, az audiofájlok kiválasztásához és lejátszásához.

# Lejátszás iPod vagy iPhone készülékről

Ha Philips iPod/iPhone dokkolóegységet csatlakoztat és telepít, a házimozin zenét és filmeket játszhat le, illetve fényképeket tekinthet meg iPod vagy iPhone készülékeiről.

#### Megjegyzés

#### • A Philips iPod/iPhone dokkolóegységet külön kell megvásárolni.

• Az iPod/iPhone készülékeit feltöltheti a dokkolón, miközben a házimozi iPod üzemmódban van.

#### iPod vagy iPhone készülék dokkolása

- Csatlakoztassa a dokkolót a házimozihoz, valamint a dokkoló sárga kompozit kábelét a TV-készülékhez. További tudnivalókért lásd a dokkolóhoz mellékelt Gyors áttekintő útmutatót.
- $2$  Kapcsolja be az iPod vagy iPhone készüléket, és helyezze be a dokkolóba.
- $\, {\bf 3} \,$  A házimozi távvezérlőjén nyomja meg a (Főoldal) gombot, válassza ki a [Tallózás az **iPod-on]** lehetőséget, majd nyomja meg az OK gombot.

#### Zene hallgatása

- 1 Az iPod vagy iPhone (lásd 'iPod vagy iPhone készülék dokkolása', 18 . oldal) készülék dokkolása
- $2$  Nyomja meg az DOCK for iPod gombot a házimozi távvezérlőjén.
	- » A lejátszási listák megjelennek a TVképernyőn.
- $\,3\,$   $\,$  Nyomja meg a **Navigációs gombok** és az OK gombot a műsorszámok kiválasztásához és lejátszásához.

#### Videózás vagy diavetítés

#### Megjegyzés

- Az iPod készüléken engedélyezze a TV ON (TV BEKAPCSOLVA) beállítást.
- Az iPhone készüléken válassza ki a TV OUT (TV KIKAPCSOLVA) opciót.
- 1 Az iPod vagy iPhone (lásd 'iPod vagy iPhone készülék dokkolása', 18 . oldal) készülék dokkolása
- 2 Kapcsolja a TV-készüléket AV/VIDEO jelforrásra (ez a sárga kompozit kábelnek felel meg).
	- ➡ A TV-képernyő elsötétül.
- $\bf 3$  Az iPod vagy iPhone készülék képernyőjén válassza ki a videofelvételeket vagy fényképeket.
- $4$  Nyomja meg a  $\blacktriangleright$  (Lejátszás) gombot a videofelvétel és a fényképek lejátszásához. → A kép megjelenik a TV-képernyőn.

# A Philips Easylink funkció használata

A házimozi támogatja a Philips EasyLink funkciót, amely a HDMI CEC (Consumer Electronics Control) protokollt használja. A HDMI-kapcsolaton keresztül csatlakoztatott EasyLink-kompatibilis készülékek távvezérlővel irányíthatók.

#### Megjegyzés

- A Philips nem garantálja a HDMI CECkészülékekkel való 100%-os kompatibilitást.
- $1$  Kapcsolja be a HDMI CEC műveleteket a TV-készüléken, illetve más csatlakoztatott készüléken. További részletekért lásd a TVkészülék vagy más készülékek kézikönyveit.
- Nyomja meg az **A** (Főoldal) gombot.
- $\,3\,$  -Válassza az **[Beállítás]** lehetőséget, majd nyomja meg az OK gombot.
- Válassza a [EasyLink] > [EasyLink] lehetőséget, majd nyomja meg az **OK** gombot.
- ${\mathsf 5}$  Válassza az **[Be]** lehetőséget, majd nyomja. meg az OK gombot.
- Most már használatba veheti a Philips EasyLink vezérlőt.

#### Lejátszás egy gombnyomásra

Lemez lejátszásakor a TV-készülék automatikusan a megfelelő csatornára vált.

Készenléti üzemmód egy gombnyomásra Amikor lenyomva tartja a távvezérlő ( Készenlét) gombját, a házimozi és minden csatlakoztatott HDMI CEC készülék (amennyiben ezek támogatják az egygombos készenléti üzemmódot) egyszerre kapcsol át készenléti üzemmódba.

#### Rendszerhang vezérlése

Ha a házimozihoz továbbított audiokimenettel rendelkező készülékről játszik le tartalmat, a házimozi automatikusan a csatlakoztatott készülék audioforrására vált.

Az egy gombnyomásra történő hanglejátszás funkció használatához engedélyezze ezt a funkciót, és kövesse a TV-képernyőn megjelenő utasításokat a készülékeknek a házimozi audiocsatlakozóihoz történő helyes csatlakoztatása érdekében.

#### Audiobemenet feltérképezése

Az audiobemenet feltérképezésének frissítése új készülékek csatlakoztatása esetén.

# 5 Beállítások módosítása

Ez a fejezet a házimozi beállításainak módosításában nyújt segítséget.

#### Vigyázat

• A legtöbb beállítás alapértelmezett formájában a házimozi számára leginkább megfelelő érték. Hacsak nincs speciális oka egy adott beállítás módosításának, célszerű meghagyni az alapértelmezett értéket.

### A beállítás menü megnyitása

- **1** Nyomja meg az  $\triangle$  (**Főoldal**) gombot.
- $2$  Válassza az [Beállítás] lehetőséget, majd nyomja meg az OK gombot.
	- » Megjelenik a beállítás menü.
- $3$  Válasszon ki egy beállítási menüt, majd nyomja meg az OK gombot. A házimozi beállításainak módosításával kapcsolatos információkért lásd a következő részt.
- $4$  Nyomja meg a  $\hookrightarrow$  BACK gombot az előző menüre történő visszatéréshez, vagy a gombot a kilépéshez.

#### Megjegyzés

•• A szürkén megjelenő beállítások nem módosíthatók.

### A videobeállítások módosítása

- Nyomja meg az  $\triangle$  (Főoldal) gombot.
- $2$  Válassza az [Beállítás] lehetőséget, majd nyomja meg az OK gombot.
- $\,3\,$  Válassza az [**Videó**] lehetőséget, majd nyomja meg az OK gombot.
- $\rm 4$   $\,$  A következő beállítások kiválasztása és módosítása:
	- [TV monitor]: A TV-képernyőnek megfelelő képmegjelenítési formátum kiválasztása.
- [HDMI-kép]: HDMI-videofelbontás kiválasztása.
- [HDMI Deep Color]: A színek árnyaltabbak és részletgazdagabbak, ha a videotartalom Deep Color módban készült, és a TV-készülék támogatja ezt a funkciót.
- [Komponens videó]: Komponens videofelbontás kiválasztása. Az írásvédett DVD-k csak 480p/576p vagy 480i/576i formátumban jeleníthetők meg.
- [Blu-ray 3D videó]: Háromdimenziós videokimenet kiválasztása 3D videó lejátszásához a házimozin. A házimozinak HDMI-kábellel 3D TV-hez kell csatlakoznia.
- [Képbeállítások]: Előre meghatározott színbeállítás kiválasztása.

 ${\mathsf 5}^-$  A kiválasztás megerősítéséhez nyomja meg az OK gombot.

#### Megjegyzés

- A legjobb beállítás automatikusan kiválasztásra kerül a TV-készüléken. Ha módosítja a beállítást, győződjön meg róla, hogy a TVkészülék támogatja-e az új beállítást.
- HDMI-beállítások esetében a TV-készüléknek HDMI-kábellel kell csatlakoznia.
- A progresszív vagy komponens videobeállítások esetében a TV-készüléknek komponens videokábellel kell csatlakoznia.

### A hanggal kapcsolatos beállítások módosítása

- **1** Nyomja meg az  $\triangle$  (Főoldal) gombot.
- $2$  Válassza az [Beállítás] lehetőséget, majd nyomja meg az OK gombot.
- $3$  Válassza az [Audio] lehetőséget, majd nyomja meg az OK gombot.
- $\rm 4$   $\,$  A következő beállítások kiválasztása és módosítása:
	- [Éjszakai mód] : Halk vagy teljes dinamikatartományú hang kiválasztása. Éjszakai módban csökken az erős hangok hangereje, míg a lágy hangok (pl. beszéd) hangereje nő.
- [HDMI-hang] : HDMI audioformátum kiválasztása, vagy HDMI hangkimenet letiltása a TV-készülék esetében.
- [Ambisound beállítás] : Az Ambisound beállítása a legjobb surround hanghatás kiválasztásához. A beállítások végrehajtásához kövesse a TVképernyőn megjelenő utasításokat.
- ${\mathsf 5}^-$  A kiválasztás megerősítéséhez nyomja meg az OK gombot.

#### Megjegyzés

- • HDMI-beállítások esetében a TV-készüléknek HDMI-kábellel kell csatlakoznia.
- Az Éjszakai mód a Dolby kódolású DVD- és Bluray lemezek esetében áll rendelkezésre (a Blu-ray lemezek lejátszását támogató készülékeknél).

# Hálózat beállítása

- 1 Nyomja meg az  $\triangle$  (Főoldal) gombot.
- $2$  Válassza az **[Beállítás]** lehetőséget, majd nyomja meg az OK gombot.
- $\,3\,$  -Válassza az **[Hálózat]** lehetőséget, majd nyomja meg az OK gombot.
- $\rm 4$   $\,$  A következő beállítások kiválasztása és módosítása:
	- [Hálózat telepítése] : Vezetékes (Ethernet) kapcsolat elindítása. A hálózati kapcsolat beállításához kövesse az utasításokat.
	- [Hálózati beállítások megtekintése] : Aktuális hálózati beállítások megjelenítése.
	- [Net TV felhasználói hely] : A Net TV tartalom és szolgáltatások elérési helyének kiválasztása.
	- [Net TV memória törlése] : A Net TV memóriájának törlése; az ideiglenesen letöltött fájlok (pl. cookie-k) törlése a Net TV böngészőről.
- ${\mathsf 5}^-$  A kiválasztás megerősítéséhez nyomja meg az OK gombot.

#### Megjegyzés

• A Net TV szolgáltatás kizárólag Latin-Amerikában érhető el.

# EasyLink beállítása

- Nyomia meg az **û** (**Főoldal**) gombot.
- $2$  Válassza az **[Beállítás]** lehetőséget, majd nyomja meg az OK gombot.
- $\,3\,$  Válassza az [EasyLink] lehetőséget, majd nyomja meg az OK gombot.
- $4$  A következő beállítások kiválasztása és módosítása:
	- [EasyLink] : Az EasyLink funkció be- és kikapcsolása.
	- [Egyérint. lejátszás] : Az Egyérintéses lejátszás funkció be- és kikapcsolása. Ha engedélyezi ezt a funkciót, a távvezérlő segítségével elindíthatja a házimozi lemezének lejátszását; ebben az esetben a TV-készülék automatikusan a megfelelő csatornára vált.
	- [Egyér. készenl. mód] : Az Egyérintéses készenléti mód be- és kikapcsolása.

Ha engedélyezi ezt a funkciót, a házimozi készenléti üzemmódra kapcsolható a TV-készülék vagy más csatlakoztatott HDMI CEC-készülék távvezérlőjének segítségével.

• [Rendszerhang vezérlése] : A Rendszerhang vezérlése funkció be- és kikapcsolása.

> Ha engedélyezi ezt a funkciót, a készülékeknek a házimozi audiocsatlakozóihoz történő helyes csatlakoztatása érdekében kövesse a TV-képernyőn megjelenő utasításokat. A házimozi automatikusan a csatlakoztatott készülék audioforrására vált.

- [Audiobemenet feltérképezése] : Az audiobemenet feltérképezésének frissítése új készülékek csatlakoztatása esetén.
- ${\mathsf 5}^-$  A kiválasztás megerősítéséhez nyomja meg az OK gombot.

#### Megjegyzés

• A csatlakoztatott készülékeket HDMI-kábellel kell csatlakoztatni, és be kell kapcsolni.

# A felhasználói beállítások módosítása

- **1** Nyomja meg az  $\triangle$  (**Főoldal**) gombot.
- $2$  Válassza az [Beállítás] lehetőséget, majd nyomja meg az OK gombot.
- $\bf 3$  Válassza az **[Felhasználói beáll.]** lehetőséget, majd nyomja meg az OK gombot.
- $\rm 4$   $\,$  A következő beállítások kiválasztása és módosítása:
	- **[A menü nyelve]** : A kijelzőn megjelenő menü nyelvének kiválasztása.
	- [Audio] : Videó hangnyelvének kiválasztása.
	- [Felirat] : Videofelirat nyelvének kiválasztása.
	- [Lemez menü] : Videolemez menünyelvének kiválasztása.
	- [Szülői felügyelet] : Korlátozza a hozzáférést a korhatár-besorolással rendelkező lemezekhez. A lemezekkorhatár-besorolásra való tekintet nélkül történő lejátszásához válassza a ..8"-as szintet.
	- [**Képernyőkímélő]** : Képernyőkímélő mód be- és kikapcsolása. Ha engedélyezi ezt az opciót, 10 perc üresjárat után a képernyő inaktív üzemmódra vált (például szüneteltetett vagy leállított üzemmódban).
	- [Automatikus felirat elcsúsztatás] : Felirat áthelyezésének engedélyezése vagy letiltása. Ha engedélyezi ezt az opciót, a felirat helyzete automatikusan a TV-képernyőhöz igazodik.
	- [Jelszó módosítása] : Lejátszási korlátozással rendelkező lemezlejátszásához szükséges PIN-kód megadása vagy módosítása. Írja be a ..0000" értéket, ha nem rendelkezik PIN-kóddal, vagy ha elfelejtette a PINkódját.
	- **[Kijelzőpanel]** : A kijelzőpanel fényerejének módosítása.
- [Aut. készenlét] : Az Automatikus készenléti mód be- és kikapcsolása. Ha engedélyezi ezt a funkciót, 30 perc üresjárat után a házimozi készenléti üzemmódra vált (például szüneteltetett vagy leállított üzemmódban).
- [VCD PBC] : VCD- és SVCD-lemezek tartalommenüjének megjelenítése vagy átugrása.
- [Elalváskapcsoló] : Elalváskapcsoló beállítása, amely bizonyos idő elteltével készenléti állapotra kapcsolja a házimozit.
- ${\mathsf 5}^-$  A kiválasztás megerősítéséhez nyomja meg az OK gombot.

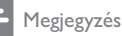

- Ha a kívánt nyelv nem elérhető a lemez megadott nyelvei között, válassza ki a lista [Egyéb] opcióját, majd adja meg a felhasználói utasítás hátoldalán található 4-jegyű nyelvi kódot.
- Ha a lemezen nincs meg az Ön által kiválasztott hangcsatorna, a házimozi a lemez alapértelmezett nyelvét fogja használni.

# Speciális beállítások módosítása

- **1** Nyomja meg az  $\triangle$  (Főoldal) gombot.
- $2$  Válassza az **[Beállítás]** lehetőséget, majd nyomja meg az OK gombot.
- $\bf 3$  Válassza az **[Speciális]** lehetőséget, majd nyomja meg az OK gombot.
- $\rm 4$   $\,$  A következő beállítások kiválasztása és módosítása:
	- [BD-Live biztonság] : A BD-Live fájlokhoz történő hozzáférés korlátozása vagy engedélyezése.
	- **[Szoftverfrissítés]** : A frissítőszoftver kiválasztása a hálózatról, illetve az USBtárolóeszközről.
	- [Memória törlése] : A helyi memória törlése; a korábban letöltött BD-Live fájlok törlése. USB-tárolóeszköz használata esetén a helyi tárolómappa a ..BUDA".
- [DivX® VOD kód] : A házimozi DivX VOD regisztrációs kódjának megjelenítése.
- [Verzióadatok] : A házimozi szoftververziójának megjelenítése.
- [Alapértelmezett beállítások visszaállítása] : A házimozi alapértelmezett gyári beállításainak visszaállítása.
- ${\mathsf 5}^-$  A kiválasztás megerősítéséhez nyomja meg az OK gombot.

#### Megjegyzés

- A kereskedelmi forgalomban lévő Bluray lemezek internet-hozzáférése nem korlátozható.
- DivX videók megvásárlása és a házimozival történő lejátszása előtt regisztrálja a házimozit a www.divx.com weboldalon a DivX VOD kód segítségével.
- A szülői felügyelet beállítás nem állítható vissza a gyári értékre.

# 6 A szoftver frissítése

Újabb frissítések keresésekor hasonlítsa össze a házimozi aktuális szoftververzióját a Philips weboldalon található legfrissebb szoftververzióval (ha elérhető).

## A szoftververzió ellenőrzése

- 1 Nyomja meg az  $\triangle$  (Főoldal) gombot.
- $2$  Válassza az [Beállítás] lehetőséget, majd nyomja meg az OK gombot.
- Válassza a [Speciális] > [Verzióadatok] lehetőséget, majd nyomja meg az **OK** gombot.
	- » Megjelenik a szoftver verziója.

# Szoftverfrissítés a hálózatról

- $1$  Készítse elő az internet $k$ apcsolatot (lásd 'Csatlakoztatás az internethez', 10. oldal).
- $2$  Nyomja meg a  $\triangle$  (Főoldal) gombot, és válassza a **[Beállítás]**lehetőséget.
- $3$  Válassza a [Speciális] > [Szoftverfrissítés] > **[Hálózat]** lehetőséget.
	- » Ha a készülék frissítést észlel, a rendszer gyelmezteti a frissítés elindítására vagy leállítására.
- 4 A frissítés jóváhagyásához kövesse a TV-képernyőn megjelenő utasításokat.
	- → A művelet befejezése után a házimozi automatikusan kikapcsol, majd újraindul.
	- Ha ez nem történne meg, húzza ki a tápkábelt néhány másodpercre a fali aljzatból, majd csatlakoztassa újból.

#### Megjegyzés

• Ha a házimozi nem tud csatlakozni a Philips szerverhez, nyomja meg a **A** (Főoldal) gombot, és válassza ki a [Beállítás] > [Hálózat]  $>$  [Hálózat telepítése] lehetőséget a hálózati kapcsolat beállításához.

### Szoftverfrissítés USB-ről

- Keresse a legfrissebb szoftververziót a www.philips.com/support weboldalon.
	- Keresse meg a kívánt modellt, majd kattintson a "Szoftver és meghajtók" lehetőségre
- $2$  Hozzon létre egy "UPG" mappát az USBtárolóeszköz gyökérkönyvtárában.
- $3$  Töltse le a szoftvert az USB-tárolóeszköz  $\Lambda$ UPG" mappájába.
- $4$  Csomagolja ki a szoftvert a "NUPG" mappába.
- ${\bf 5}^-$  Csatlakoztassa az USB-tárolóeszközt a házimozihoz.
- **6** Nyomja meg a  $\triangle$  (**Főoldal**) gombot, és válassza a **[Beállítás]**lehetőséget.
- $7$   $\,$   $\vee$ álassza a [Speciális]  $>$  [Szoftverfrissítés]  $>$ **[USB]** lehetőséget.
- 8 A frissítés jóváhagyásához kövesse a TV-készülék képernyőjén megjelenő útmutatásokat.
	- → A művelet befejezése után a házimozi automatikusan kikapcsol, majd újraindul.
	- Ha ez nem történne meg, húzza ki a tápkábelt néhány másodpercre a fali aljzatból, majd csatlakoztassa újból.

### Vigyázat

• Ne kapcsolja ki a készüléket, és ne távolítsa el az USB-tárolóeszközt, amíg a szoftverfrissítés folyamatban van, mert ez a házimozi-rendszer meghibásodását okozhatja.

# Az elektronikus felhasználói kézikönyv frissítése.

- $1$  Ellenőrizze a házimozi (lásd 'A szoftververzió ellenőrzése', 23. oldal) elektronikus felhasználói útmutatójának legújabb verzióját.
- $2$  Helyezze be az USB-tárolóeszközt a számítógépbe.
- $\mathbf 3$  A webböngészőben navigáljon a www. philips.com/support oldalra, hogy megtalálja termékét.
- $4$  Kattintson a bal oldali panel "Szoftver és meghajtók", majd "Elektronikus felhasználói kézikönyv" elemére. Az elektronikus felhasználói kézikönyv \*.zip fájlba van tömörítve.
- $5$  Ha a Philips terméktámogatási oldalon található \*.zip fájl egy újabb verzió, mint házimozijáé, töltse le a fájlt az USBtárolóeszköz gyökérkönyvtárba.
- $6$  Tömörítse ki a letöltött fájlt az USBtárolóeszköz gyökérkönyvtárába.
	- → A "HTSxxxxeDFU.zip" elnevezésű fájlt tömörítse ki az USB-tárolóeszköz "\UPG" könyvtárába. Az "xxxx" jelzi a házimozi típusszámát.
- 7 Csatlakoztassa le az USB-tárolóeszközt a számítógépről, majd csatlakoztassa a házimozihoz.
- $8$  Nyomja meg az  $\triangle$  (Főoldal) gombot.
	- Ellenőrizze, hogy nincs-e lemez a házimozi lemeztálcáján, és hogy be van-e zárva.
- $\mathsf 9$  Nyomja meg a távvezérlő következő gombjait: [3], [3], [8].
	- → A szoftverfrissítés megkezdődik. A művelet befejezése után a házimozi automatikusan kikapcsol, majd újraindul.
- ${\bf 10}$  Ha befejeződött, csatlakoztassa le az USBtárolóeszközt a házimoziról.

# Vigyázat

- A frissítés során ne kapcsolja ki a készüléket vagy távolítsa el az USB-tárolóeszközt.
- Ha a frissítés során áramszünet lép fel, ne vegye ki az USB flash meghajtót a házimoziból. A házimozi-rendszer folytatja a frissítést, amint visszatér az áramszolgáltatás.
- Ha a frissítés közben bármilyen hiba történik, ismételje meg a műveletet. Ha a hiba ismét fellép, forduljon a Philips vevőszolgálathoz.

# 7 Termékleírás

#### Megjegyzés

• A műszaki jellemzők és a kivitel előzetes bejelents nélkül változhat.

#### Régiókód

A házimozi hátulján, illetve alján található típusazonosító táblán a támogatott régiók neve szerepel

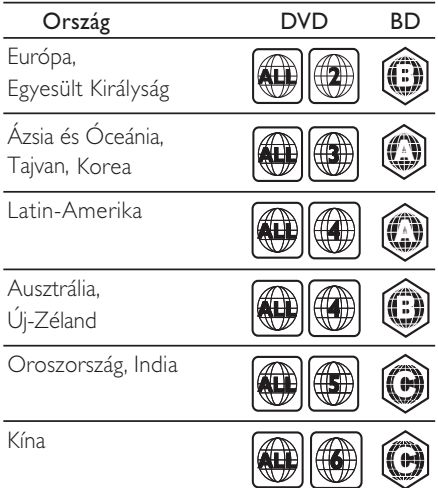

#### Adathordozó lejátszása

• AVCHD, BD-RE, BD-videó, DVD-videó, DVD+R/+RW, DVD-R/-RW, DVD+R/-R DL, CD-R/CD-RW, zenei CD, videó CD/ SVCD, kép CD, MP3-CD, WMA-CD, DivX (Ultra)-CD, USB-tárolóeszköz

#### Fájlformátum

- •Audió: .mp3, .wma, .mka
- • Videó: .avi, .asf, .divx, .mkv, .mpg, .mpeg, .wmv
- •Kép: .jpg, .gif, .png
- •Erősítő
- • Kimeneti összteljesítmény: 500 W RMS, 10% THD
- •Frekvenciaválasz: 40 Hz-20 kHz / ±3dB
- • Jel/zajszint arány: > 65 dB (CCIR) / (A-súlyozott)
- • Bemeneti érzékenység:
	- AUX $\cdot$  1500 mV
	- MP3 LINK: 750 mV

#### Video

- •Jelrendszer: PAL / NTSC
- • Komponens videokimenet: 480i/576i, 480p/576p, 720p, 1080i
- • HDMI-kimenet: 480i/576i, 480p/576p, 720p, 1080i, 1080p, 1080p24

#### Hang

- S/PDIF digitális hangbemenet:
	- Koaxiális: IEC 60958-3
	- Optikai: TOSLINK
- • Mintavételezési frekvencia:
	- MP3: 32 kHz, 44,1 kHz, 48 kHz
	- WMA: 44,1 kHz, 48 kHz
- • Konstans bitsebesség:
	- MP3: 112 kbps 320 kbps
	- WMA: 48 kb/s 192 kb/s

#### Rádió

- Hangolási tartomány
- Európa/Kína: FM 87,5-108 MHz (50 kHz);
- Ázsia és a Csendes-óceáni térség/ Oroszország/Latin-Amerika/India: FM 87,5-108 MHz (50/100 kHz)
- Jel/zajszint arány: FM 55 dB
- Frekvenciaválasz: FM 60 Hz-12,5 kHz / ±3dB

#### USB

- •Kompatibilitás: nagy sebességű USB (2.0)
- • Osztálytámogatás: UMS (USB Mass Storage Class)
- •Fájlrendszer: NTFS, FAT16, FAT32
- •Maximális memóriatámogatás: < 160 GB.

#### Főegység

- Tápellátás:
	- Európa/Oroszország/Kína/India: 220-240 V, ~50 Hz
	- Ázsia és a Csendes-óceáni térség/ Latin-Amerika: 110-127 V/220-240 V;  $\sim$ 50-60 Hz (állítható)
- •Energiafogyasztás: 115 W
- • Energiafogyasztás készenléti üzemmódban:  $< 0.22 W$
- • Középsugárzó
	- Hangsugárzó impedanciája: 4 Ohm
	- Hangsugárzó-meghajtó: 2 x 64 mm (2,5") teljes hangterjedelem
	- Frekvenciaválasz: 150 Hz-20 kHz
- •• Elülső/hátsó hangsugárzók:
	- Hangsugárzó impedancia: 6 ohm
	- Hangsugárzó-meghajtók: 4 x 64 mm (2,5") teljes hangterjedelem
	- Frekvenciaválasz: 150 Hz-20 kHz
- • Méretek (SZ x MA x MÉ):  $955 \times 155 \times 96$  mm
- •Tömeg: 6,4 kg

#### Mélynyomó

- •Impedancia: 4 Ohm
- • Hangsugárzó-meghajtó: 165 mm (6,5") mélynyomó
- •Frekvenciaválasz: 20 Hz-150 Hz
- • Méretek (SZ x MA x MÉ):  $196 \times 397 \times 342$  mm
	- Tömeg: 6,03 kg

#### Falra szerelés

•

- •Méretek (SzxMaxMé): 682 x 108 x 17 (mm)
- •Tömeg: 1,3 kg

#### Lézeres besorolás

- • Lézertípus: InGaN/AIGaN (BD), InGaAIP (DVD), AIGaAs (CD)
- • Tipikus hullámhossz: 405 nm (BD), 660 nm (DVD), 783 nm (CD)
- •• Kimenő teljesítmény (Max. besorolás): 20 mW (BD), 130 mW (DVD), 160 mW (CD)

# 8 Hibaelhárítás

#### Figyelem

• Áramütésveszély! Soha ne távolítsa el a készülékházat.

Ne próbálja önállóan javítani a készüléket, mert ezzel a garancia érvényét veszíti.

Ha a készülék használata közben problémái adódnának, nézze át az alábbi pontokat, mielőtt szakemberhez fordulna. Ha probléma továbbra is fennáll, regisztrálja a terméket, és vegye igénybe a www.philips.com/welcome weboldalon rendelkezésre álló támogatást.

Ha a Philips vállalat ügyfélszolgálatához fordul, a termék típus- és sorozatszámára egyaránt szükség lesz. A típusszám és a sorozatszám a készülék hátulján vagy alján található. Írja ide a számokat: Típusszám \_\_\_\_\_\_\_\_\_\_\_\_\_\_\_\_\_\_\_\_\_\_\_\_\_\_

Gyári szám \_\_\_\_\_\_\_\_\_\_\_\_\_\_\_\_\_\_\_\_\_\_\_\_\_\_\_

#### Főegység

#### A házimozi-rendszer gombjai nem működnek.

• Néhány percre húzza ki a készülék tápkábelét, majd csatlakoztassa újra.

#### Kép

#### Nincs kép

• Győződjön meg róla, hogy a TV-készülék a házimozinak megfelelő jelforráshoz kapcsolódik.

#### HDMI-csatlakozásnál nem látható kép.

- Módosítsa a HDMI-videobeállítást, vagy várjon 15 másodpercig az automatikus helyreállításra.
- Ellenőrizze, hogy nem hibás-e a HDMIkábel. Cserélje ki a HDMI-kábelt.

#### Komponens (Y Pb Pr) csatlakozásnál nem látható kép.

• Ha a HDMI-videocsatlakozás az [Automatikus] vagy az [1080p/24Hz] értékre van állítva, nincs videokimenet a komponens kapcsolaton keresztül. Módosítsa a HDMI-videobeállítást, vagy távolítsa el a HDMI-csatlakozást.

#### A TV-készülék nem jelenít meg nagyfelbontású videojeleket.

- •• Győződjön meg róla, hogy a lemez videotartalma nagyfelbontású.
- •• Győződjön meg róla, hogy a TVkészülék támogatja a nagyfelbontású videotartalmakat.

#### Hang

#### Nincs hang

•• Győződjön meg róla, hogy az audiokábelek csatlakoztatva vannak, és válassza ki a használni kívánt készüléknek megfelelő bemeneti jelforrást (pl. ) SOURCE / AUDIO SOURCE)..

#### HDMI-csatlakozásnál nem hallható hang.

- •• Előfordulhat, hogy nem hallható hang, ha a csatlakoztatott készülék nem HDCP-kompatibilis (szélessávú digitális tartalomvédelem), vagy csak DVIkompatibilis. Használjon analóg vagy digitális audiocsatlakozót.
- •• Győződjön meg róla, hogy a [HDMI-hang]engedélyezve van.

#### A TV-műsornak nincs hangja.

• Csatlakoztasson audiokábelt a házimozi audiobemenetéhez, valamint a TV-készülék audiokimenetéhez, majd nyomja meg többször egymás után az SOURCE / AUDIO SOURCE gombot a megfelelő audioforrás kiválasztásához.

#### Torz vagy visszhangos a hang.

•

• Ha a házimozin keresztül játszik le audiotartalmat, győződjön meg róla, hogy a TV-készülék hangja el van némítva, illetve minimális értékre van állítva.

#### Az audio- és a videotartalom nincs szinkronizálva.

1) Nyomja mega til SOUND SETTINGS / **III** (Hangbeállítások) gombot.. 2) A Navigációs gombok (bal/jobb) ismételt megnyomásakor, megjelenik az AUDIO SYNC lehetőség; ekkor nyomja meg az **OK** gombot. 3) A Navigációs gombok (fel/le) megnyomásával szinkronizálhatja az audioés a videotartalmat.

#### Lejátszás

#### A lemez nem játszható le.

- Tisztítsa meg a korongot.
- Győződjön meg róla, hogy a házimozi támogatja a lemezt (lásd 'Termékleírás', 24. oldal).
- Győződjön meg róla, hogy a házimozi támogatja a lemez régiókódját.
- DVD±RW és DVD±R lemezek esetén győződjön meg arról, hogy a lemez le van zárva.

#### A DivX videofájlokat nem lehet lejátszani.

- Ellenőrizze, hogy a DivX fájl kódolása megfelel-e a következőnek: "Home Theatre Profile" DivX kódolóval.
- Ellenőrizze, hogy a DivX videofájl teljes-e.

#### A DivX feliratozás nem jelenik meg megfelelően.

- Ellenőrizze, hogy a feliratok fájlneve megegyezik-e a film fájlnevével.
- Válassza ki a megfelelő karakterkészletet: 1) Nyomja meg  $az \equiv$  OPTIONS / 日 (Lehetőségek) gombot. 2) Válassza a **[Karakterkészlet]** lehetőséget. 3) Válassza ki a támogatott karakterkészletet. 4) Nyomja meg az OK gombot.

#### Az USB-tárolóeszköz tartalma nem olvasható.

- •• Győződjön meg róla, hogy az USBtárolóeszköz formátuma kompatibilis a házimozival (lásd 'Termékleírás', 24. oldal).
- •• Győződjön meg róla, hogy az USBtárolóeszközt a házimozi által támogatott fájlrendszerrel formázták.

#### Az "x" jel vagy a "No entry" (Nincs bevitel) felirat jelenik meg a TV-képernyőn.

•A műveletet nem lehet végrehajtani.

#### Az EasyLink funkció nem működik.

•• Győződjön meg róla, hogy a házimozi Philips márkajelű EasyLink szabványú TV-készülékhez van csatlakoztatva, és az EasyLink funkció be van kapcsolva.

#### Nem szeretném, hogy a házimozi bekapcsoljon, amikor elindítom a TV-készüléket.

 Philips EasyLink (HDMI-CEC) szabványú készülék esetén ez természetes jelenség. A házimozi önálló működtetéséhez kapcsolja ki az EasyLink funkciót.

#### Nem tudom bekapcsolni a BD-Live funkciót.

- •• Ellenőrizze a hálózati kapcsolatot (lásd 'Csatlakoztatás az internethez', 10. oldal), illetve győződjön meg róla, hogy megtörtént a hálózat beállítása(lásd 'Hálózat beállítása', 10. oldal).
- •Memória-tárhely törlése. (lásd 'Speciális beállítások módosítása', 22 . oldal)
- •• Győződjön meg róla, hogy a Blu-ray lemez támogatja a BD-Live funkciót.

#### Az iPod/iPhone készülékek videotartalma (mozifilmek, fényképek, videoklipek stb.) nem jelenik meg a TV-képernyőn.

• A videofelvételek és fényképek böngészése nem támogatott, ezeket a tartalmakat kizárólag az iPod/iPhone készüléken böngészheti.

#### Az iPod/iPhone készüléken tárolt fényképeket nem tudom megnézni a TV-képernyőn.

- • Csatlakoztasson egy sárga kompozit kábelt a dokkolóhoz és a TV-készülékhez.
- • Kapcsolja a TV-készüléket AV/videó jelforrásra (ez a sárga kompozit kábelnek felel meg).
- • Nyomja meg az iPod vagy iPhone készülék PLAY gombját a diavetítés elindításához.

#### A dokkolóegységen lévő iPod vagy iPhone készülékről megszakad a zenelejátszás.

•• Ellenőrizze, hogy iPod vagy iPhone készülékére telepítve van a legújabb rmware. További információk érdekében tekintse meg iPod vagy iPhone készüléke a támogatási weboldalát.

#### A 3D videó 2D módban jelenik meg.

- •• Ellenőrizze, hogy a házimozi 3D TV-hez és HDMI-kábellel csatlakozik-e.
- •• Ellenőrizze, hogy a lemez 3D-s Blu-ray lemez-e.
- •Fontos, hogy a [Blu-ray 3D videó] beállítás be (lásd 'A videobeállítások módosítása', 19. oldal) legyen kapcsolva.

#### A TV-képernyő képe fekete.

- •• Ellenőrizze, hogy a házimozi a TV-hez HDMI-kábellel csatlakozik-e.
- •• Kapcsolja a TV-t a megfelelő HDMIforrásra.

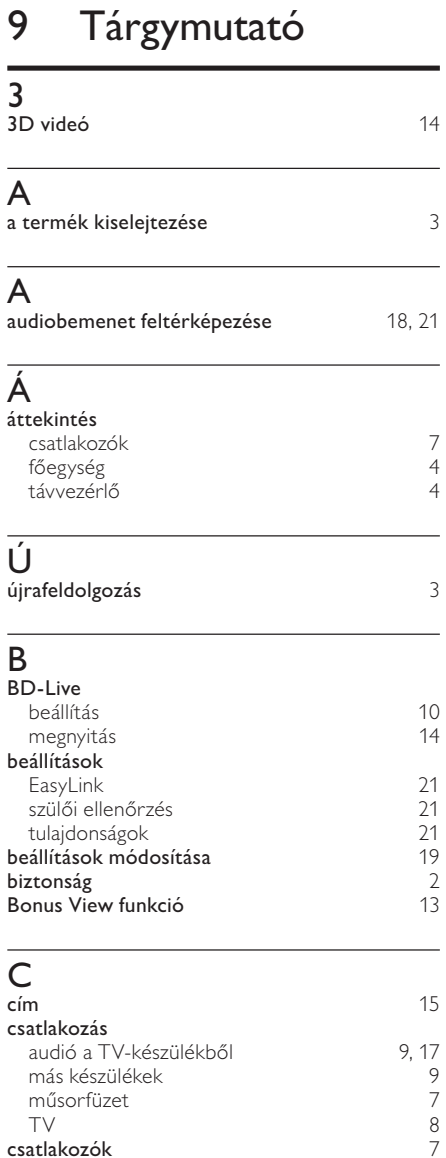

TV 8

# D

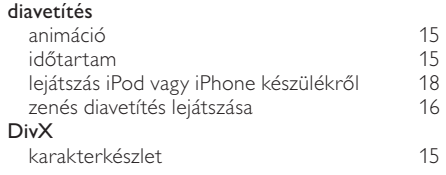

# E

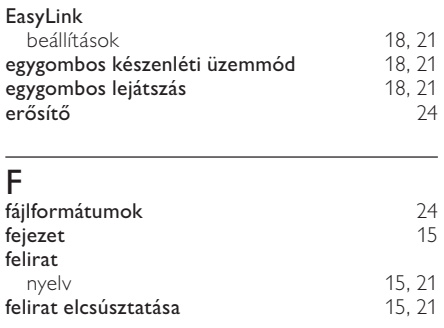

# H

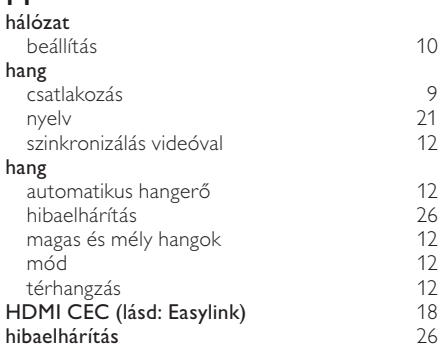

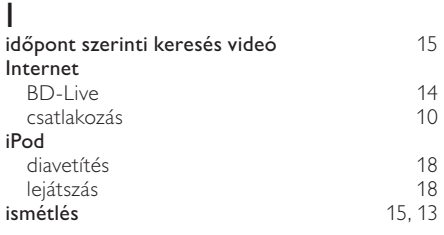

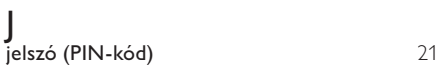

# $\overline{\mathsf{K}}$

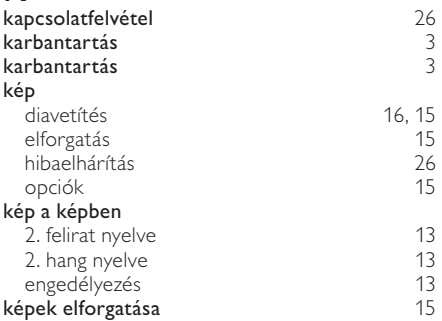

# L

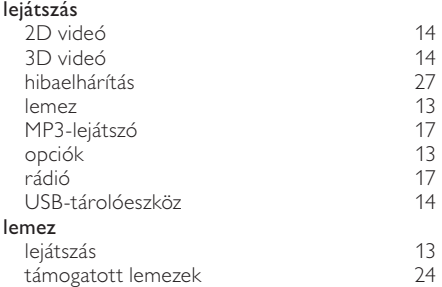

### M

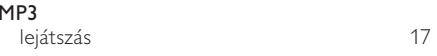

# $\overline{N}$

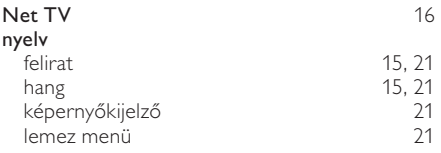

# R

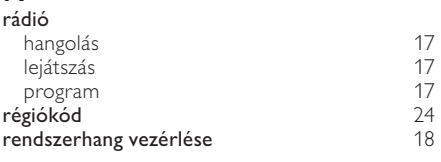

#### S

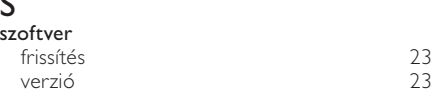

# T

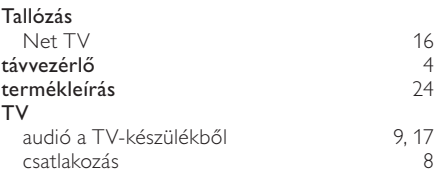

### U

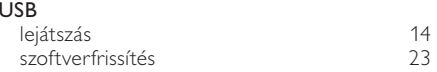

### V

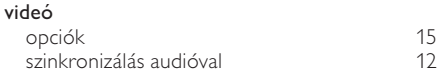

# Language Code

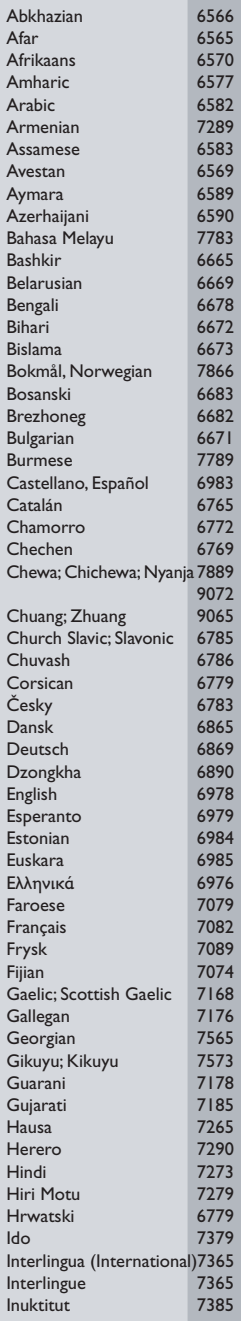

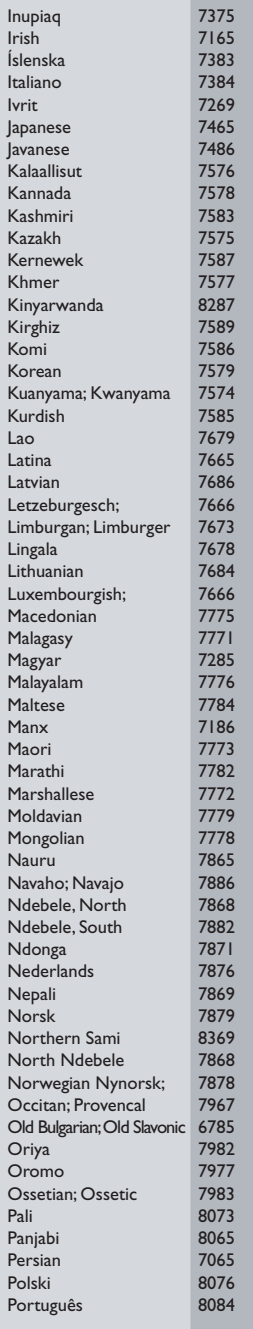

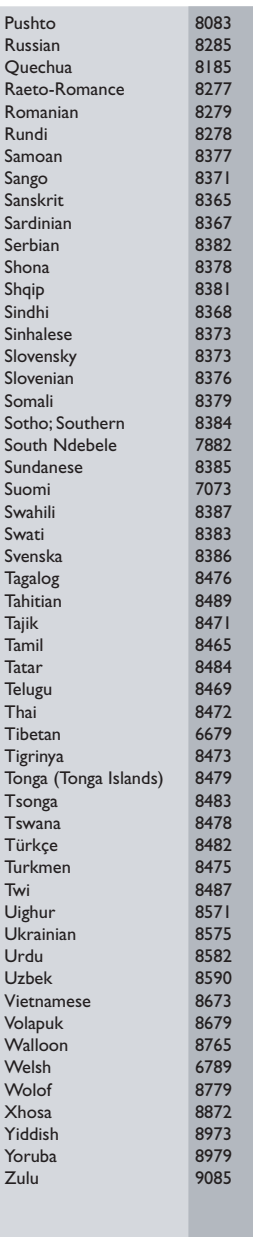

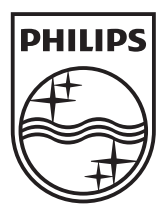

© 2010 Koninklijke Philips Electronics N.V. All rights reserved. sgpst\_1052/12EE\_v4